# Návod Endoskopická kamera

## Specifikace

- Rozlišení: 640x480, 1280x720
- Zorný úhel: 67°
- Krytí: IP67
- Formát foto: JPEG
- Formát video: AVI

## Obsah balení

- Endoskopická kamera
- Malý hák
- Magnet
- Upevňující set

## Jak propojit endoskopickou kameru s počítačem?

1. Stáhněte soubor z url adresy: [www.kkmoom.com/pc.rar](http://www.kkmoom.com/pc.rar). Nebo stáhněte soubor pomocí QR kódu:

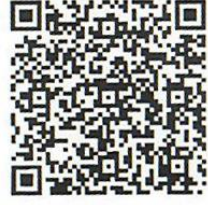

2. Rozbalte .rar\* soubor a spusťte soubor setup.exe ze složky ViewPlayCap.

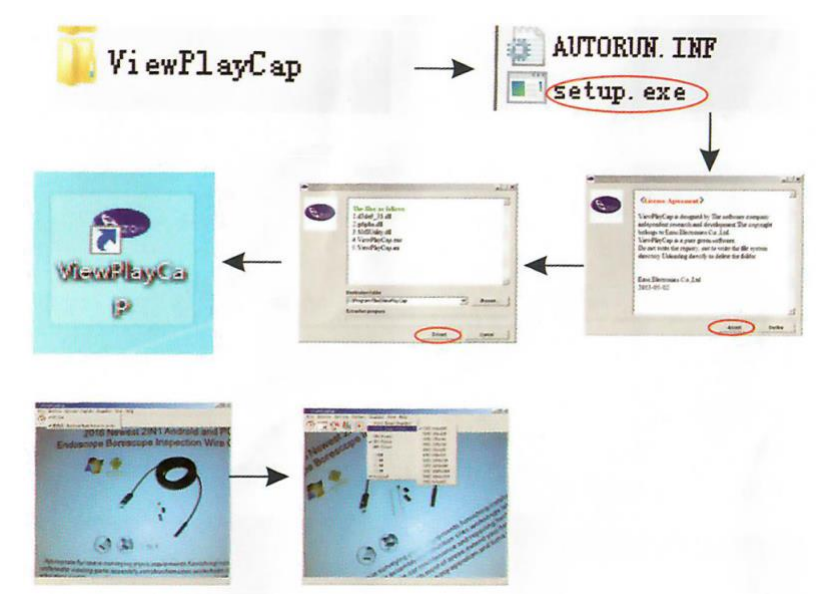

- 3. Připojte USB 2.0 do vašeho počítače.
- 4. Otevřete program ViewPlayCap a následně zvolte USB.2.0 PC Camera ve vašem počítači.

## Jak propojit endoskopickou kameru s telefonem?

*Nepodporuje iOS systém. Podporují pouze telefony s OTG funkcí a podporou externí kamery.*

1. Stáhněte aplikaci do vašeho telefonu pomocí QR kódu nebo z url adresy: [www.kkmoom.com/an99.apk](http://www.kkmoom.com/an99.apk) nebo stáhněte CameraFi z Google obchodu.

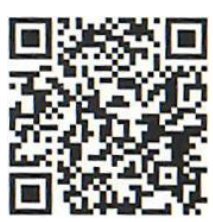

2. Propojte telefon s endoskopickou kamerou. Aplikace by se měla automaticky spustit.

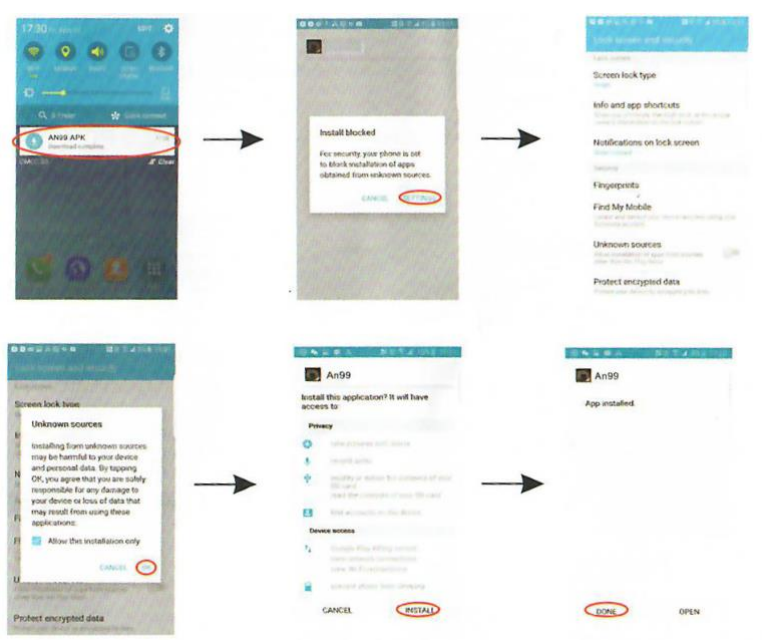